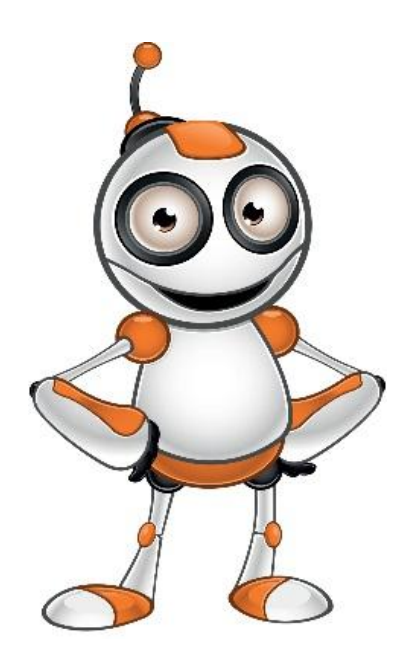

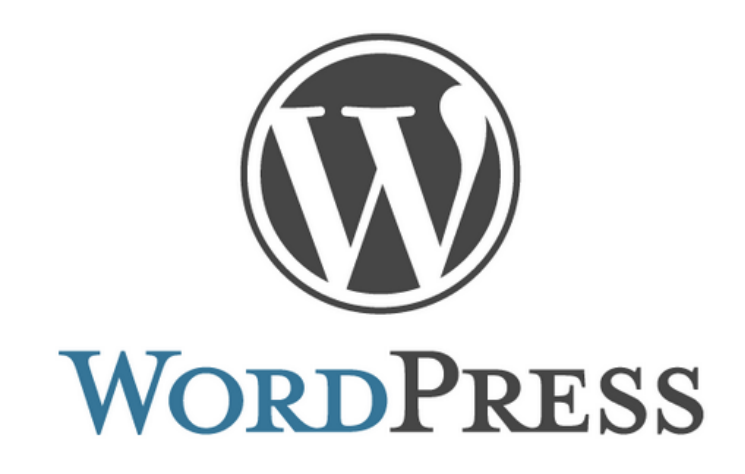

# **Creating a simple blog post on WordPress**

● **Category:** Create

# ● **Activity Description:**

Create a text blog post

### ●**Aims (What are you going to learn?):**

#### **At the end of this lesson you will be able to:**

- o Understand Blogging
- o Understand and Use WordPress
- o Publish Blogs

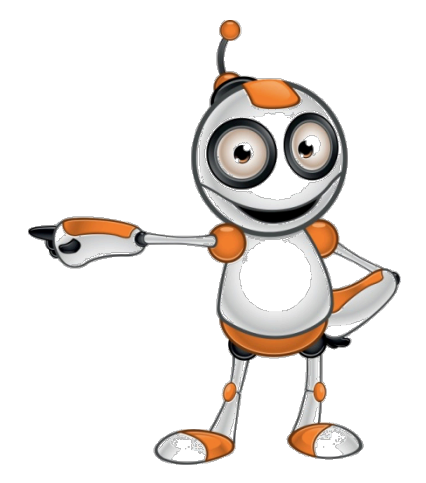

#### ● **Digital Competences:**

- o Sharing through digital technologies
- o Engaging in citizenship through digital technologies
- o Developing digital content
- o Integrating and re-elaborating digital content

#### ● **What are you going to need?**

- o Internet Access
- o Computer (Laptop or Desktop) or a "smart" device
- $\circ$  Access to a wordpress site (username & password)

#### **Software:**

o Web browser

●**Audience/target group:** Adults

●**Time needed:** 15-20 minutes

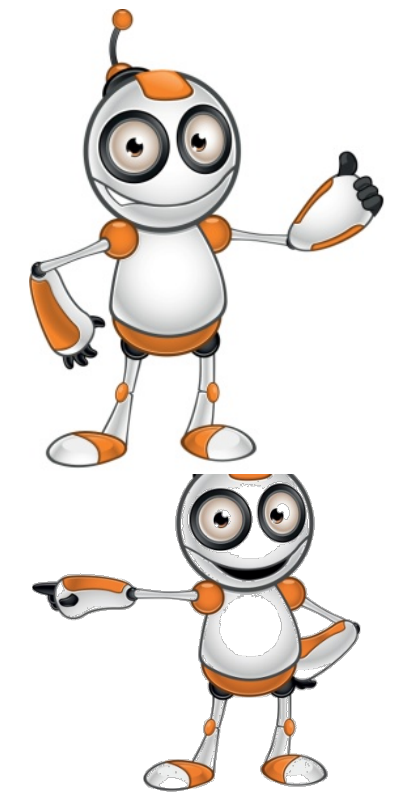

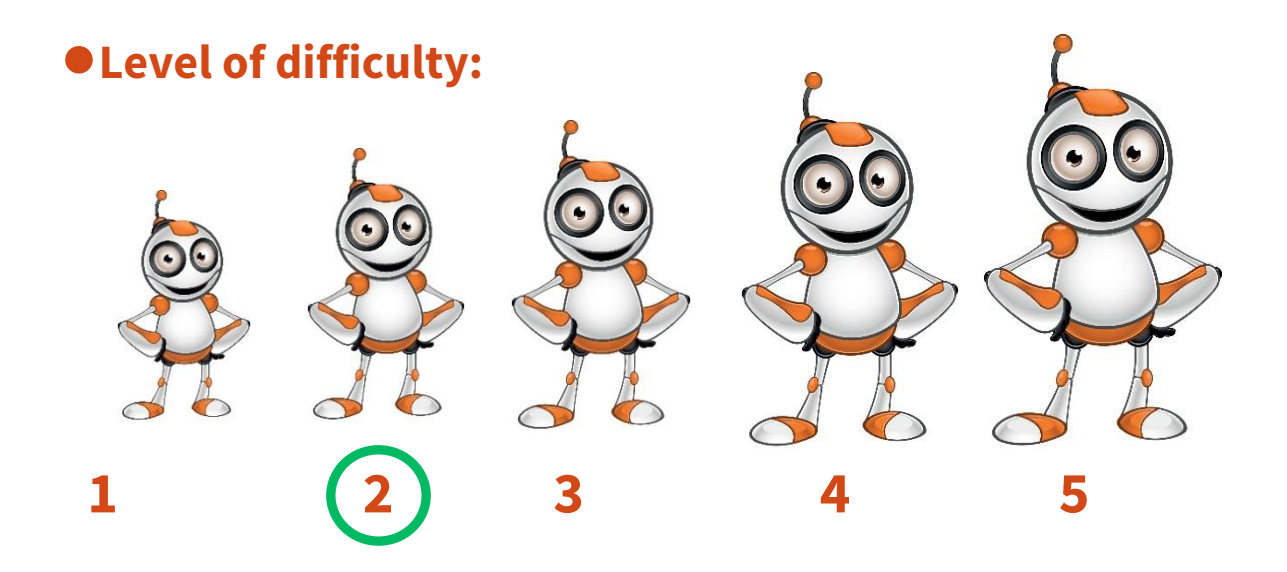

### ●**Before we start we need to ensure that the user has:**

- $\circ$  intermediate skills of web navigation,
- o authoring skills

### ● **Related blogging platforms:**

- o Drupal
- o Joomla

o Blogger

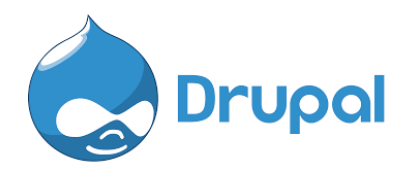

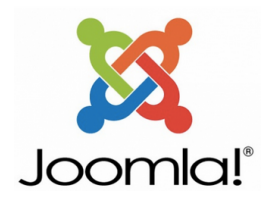

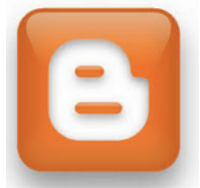

#### **STEPS TO CREATE A BLOG POST**

### **1.** Open your browser and visit the wordpress site. An example is given below:

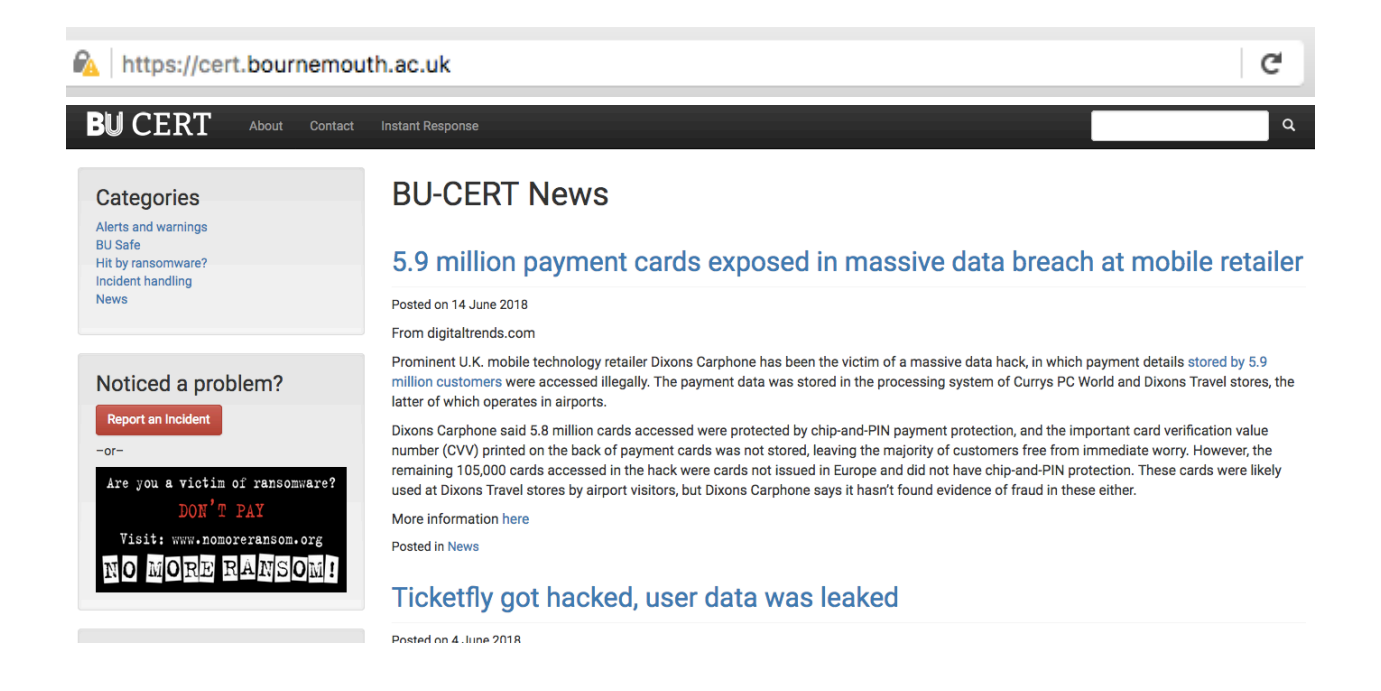

# **2.**Find the login page and enter your login:

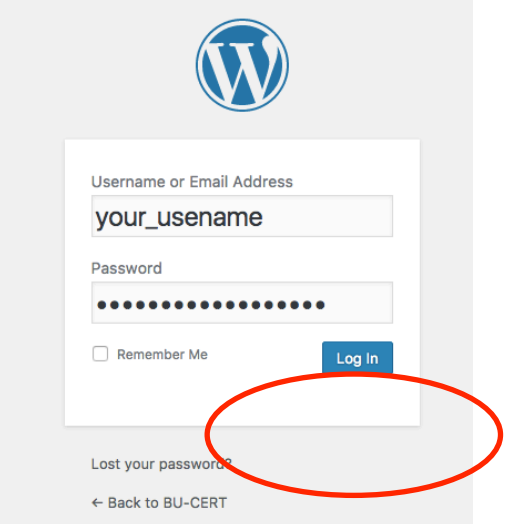

## **3.**This will take you to the **Dashboard**. Click on the

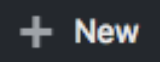

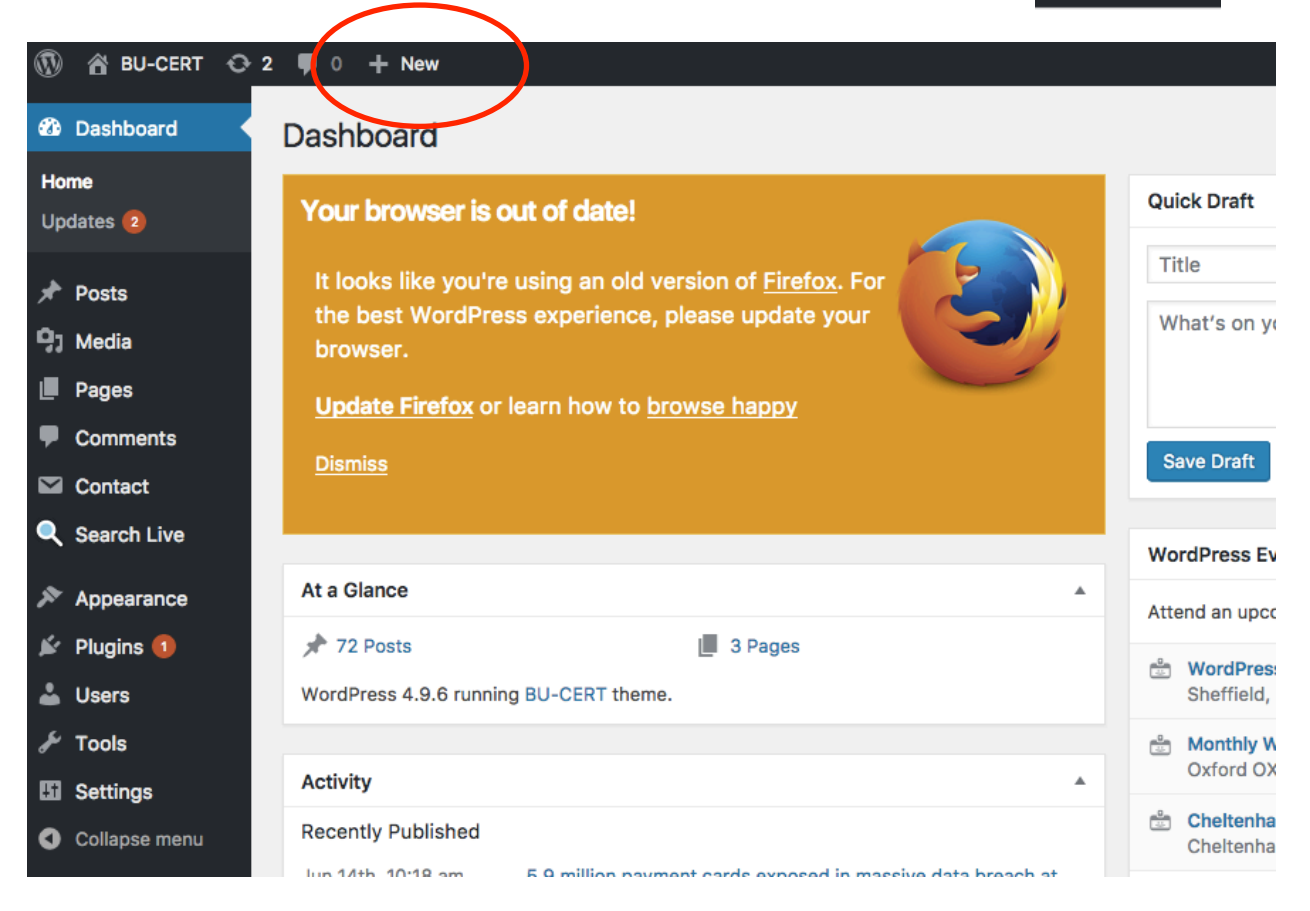

### **4.** Enter a Title (**1**), the main content (**2**) and any category information (**3**). Click on Publish when finished (4).

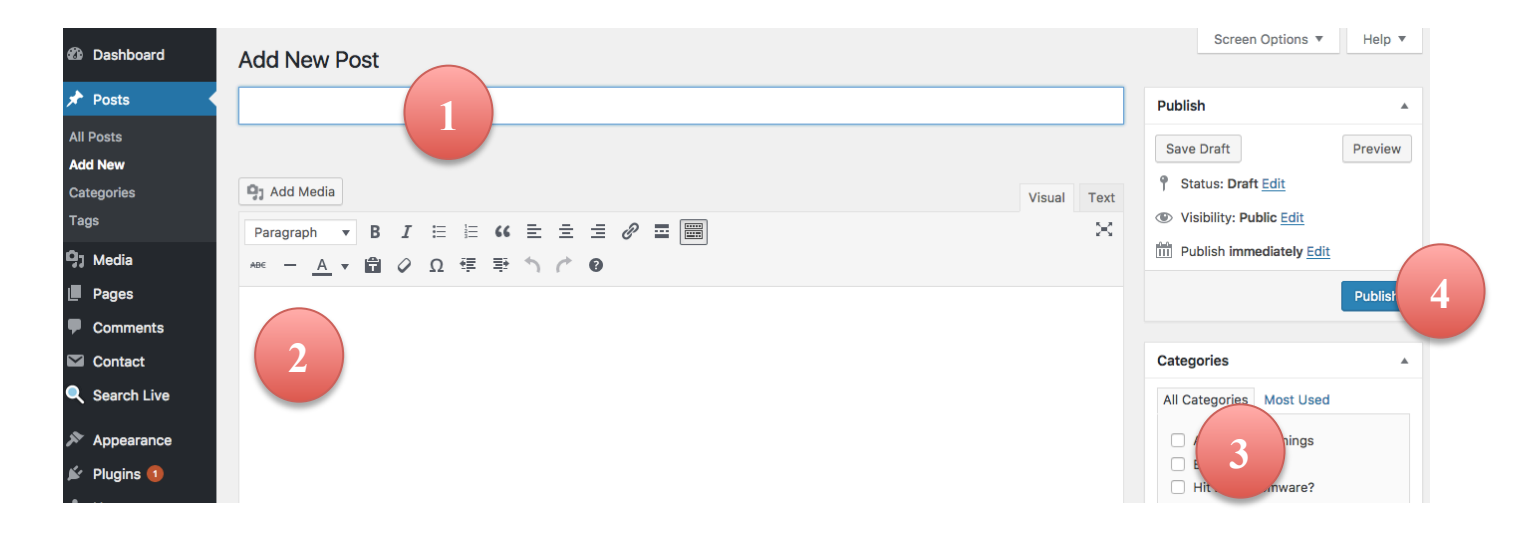

**5.** That's it! Visit the site to check the post. As long as you are logged in, you can edit the post if you need to change any of its content.

#### **Lesson Assessment**

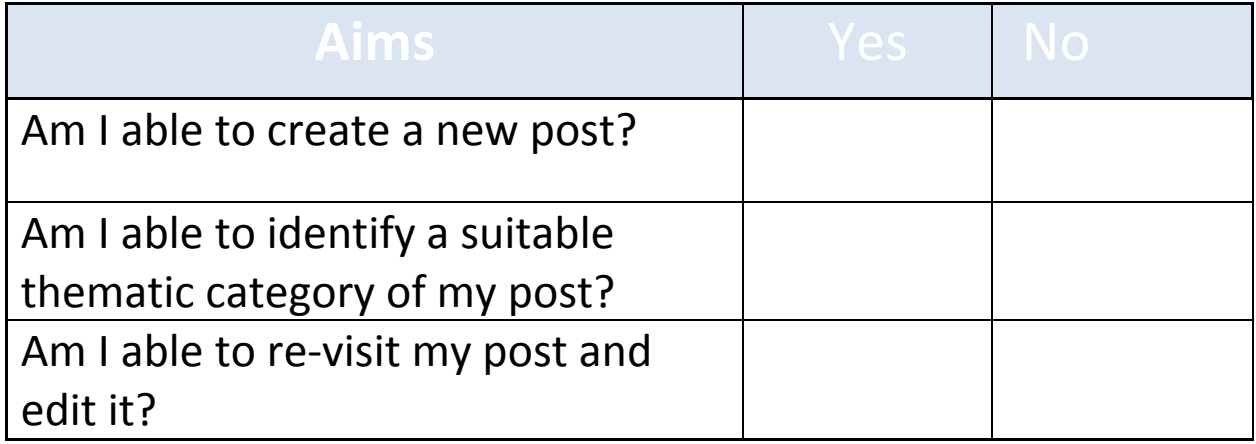

### **Online Dangers**

- Never give your password to another person and always keep it in a secure place.
- Do not use the same password for the blog and other services (email, banking and sites you make purchases).

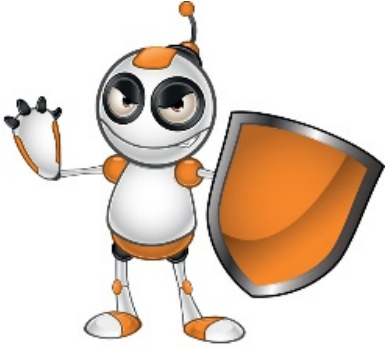